## **Schedule**

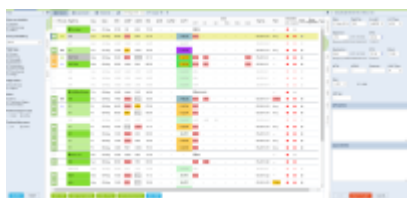

Section SCHEDULE - the main view on flights and filters

**SCHEDULE** section has been created for managing flights, crew positionings and office work. This is the main screen for **OPS** department. The page is divided into **3 main sections**:

- Filter (left panel)
- Main screen where scheduled is being displayed (middle panel)
- Properties (right panel)

Both panels (left and right) can be visible all the time (if you click the pin) or hidden and opened only when needed (useful for smaller screen sizes or laptops).

From **SCHEDULE** you can access 3 types of views: [TABLE](https://wiki.leonsoftware.com/leon/table), [CALENDAR](https://wiki.leonsoftware.com/leon/calendar) and [TIMELINE](https://wiki.leonsoftware.com/leon/timeline).

From: <https://wiki.leonsoftware.com/>- **Leonsoftware Wiki**

Permanent link: **<https://wiki.leonsoftware.com/leon/schedule?rev=1472562416>**

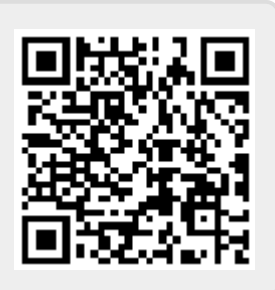

Last update: **2016/12/08 09:37**